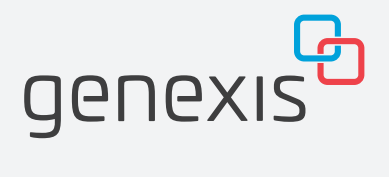

# G2110C

FiberTwist–Serie Installationsanleitung

## Tasten-Übersicht Anschluss-Übersicht

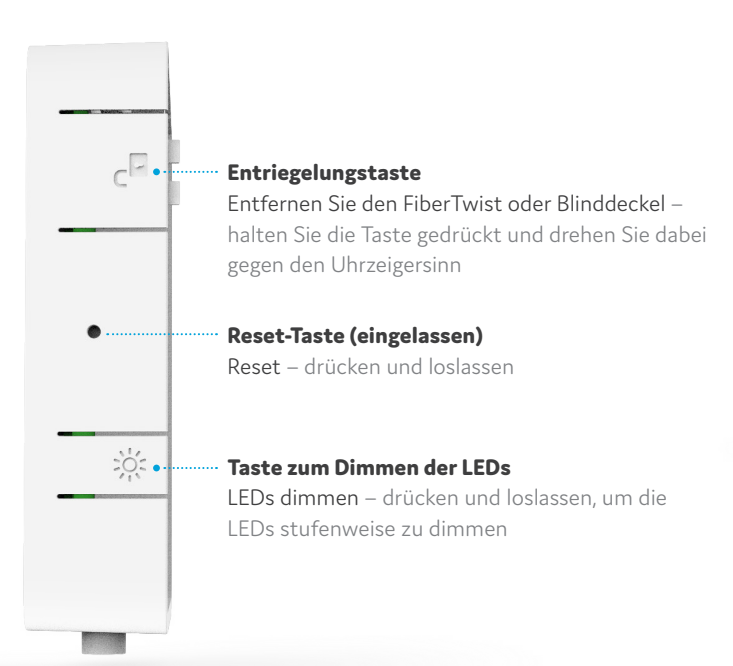

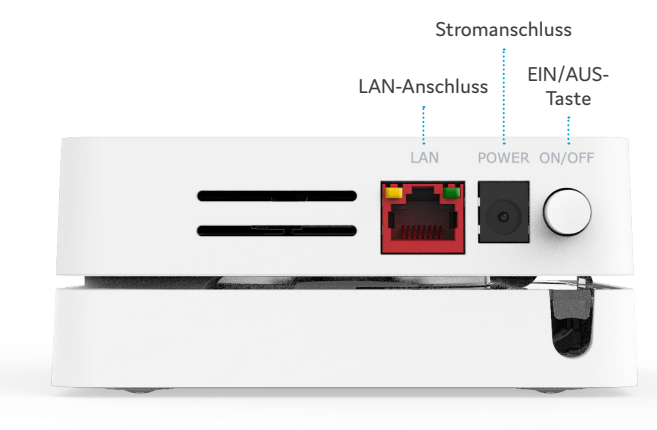

#### **EIN/AUS-Taste**

Ein/Aus – drücken und loslassen, um das Gerät ein- oder auszuschalten

## LED-Übersicht

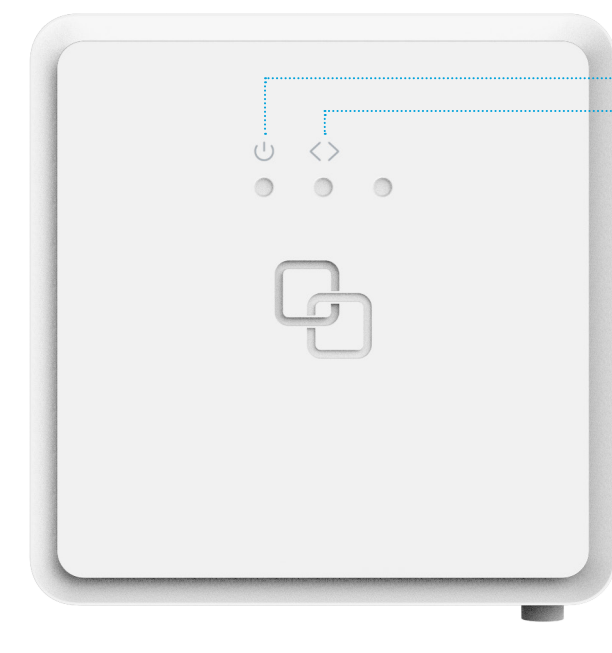

#### **System**

Grün – System in Ordnung Grün (blinkend) – Booting / Firmware-Upgrade Rot – System / Booting fehlerhaft Aus – ausgeschaltet

#### **Uplink**

Grün – Verbindung in Ordnung Grün (blinkend) – Verbindung wird hergestellt Aus – keine Verbindung

### Installationsanleitung

Verschiedene Sprachfassungen dieses Dokuments und zusätzliche Produktinformationen finden Sie unter https://genexis.eu/product/fibertwist/downloads

### **Box-Inhalt**

- Genexis FiberTwist (aktives Gerät)
- Netzteil (Netzadapter)
- Etikett (selbstklebend)
- Installationsanleitung (dieses Dokument)

#### **Position des Etiketts**

Das Produktetikett befindet sich auf der Rückseite des aktiven Geräts.

### **Vorbereitung**

Vergewissern Sie sich, dass sich in der Nähe des Installationsortes eine Steckdose befindet.

**Wichtig:** Die Anweisungen müssen genau und ohne Unterbrechung befolgt werden. Dadurch wird das Risiko einer Beschädigung der Glasfaseranschlüsse minimiert, was zu einer starken Verschlechterung der Signalqualität führen kann.

#### **Blinddeckel entfernen (falls vorhanden)**

- 1. Drücken und halten Sie die Entriegelungstaste (siehe Tasten-Übersicht).
- 2. Drehen Sie den Blinddeckel gegen den Uhrzeigersinn, bis er einrastet.
- 3. Entfernen Sie den Blinddeckel von der Grundplatte (FTU), indem Sie ihn zu sich heranziehen.
- 4. Bewahren Sie den Blinddeckel an einem sicheren Ort auf.

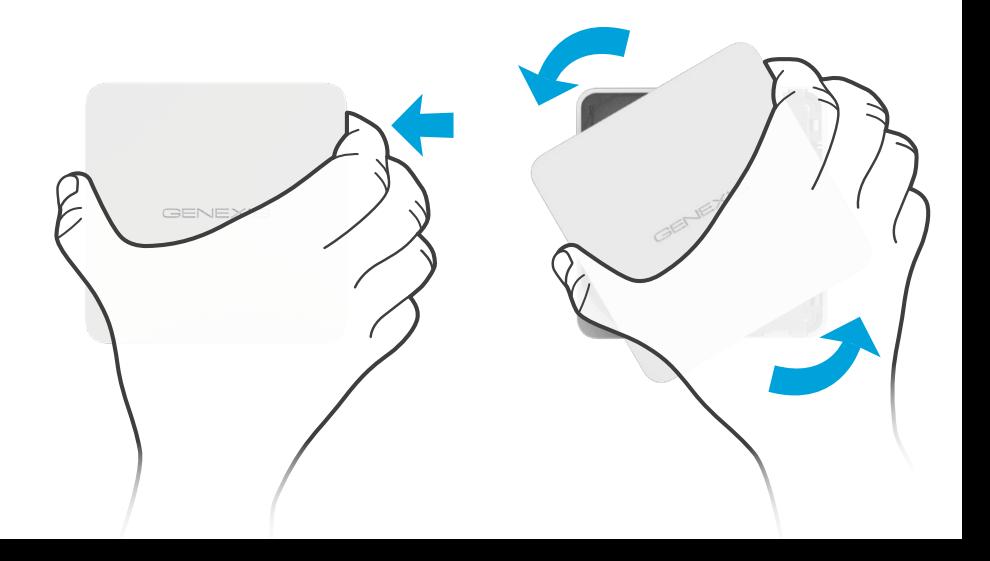

#### **Staubschutzkappe entfernen**

- 1. Nehmen Sie den FiberTwist aus dem Karton.
- 2. Die Staubschutzkappe ist mit der roten Schnur auf der Rückseite des FiberTwist verbunden.
- 3. Entfernen Sie die Staubschutzkappe, indem Sie an der roten Schnur ziehen.
- 4. Bewahren Sie die Staubschutzkappe an einem sicheren Ort auf.

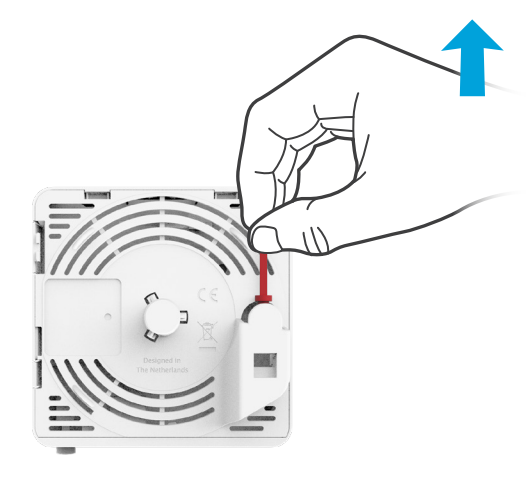

#### **Twist!**

- 1. Platzieren Sie den FiberTwist, wie der Abbildung unten zu sehen, in einem 30-Grad-Winkel auf der FTU.
- 2. Drehen Sie ihn im Uhrzeigersinn, bis er einrastet.
- 3. Vergewissern Sie sich, dass der FiberTwist rechtwinklig auf der FTU ausgerichtet ist; jede Kante muss direkt mit der darunter liegenden FTU ausgerichtet sein.

Ihr FiberTwist ist jetzt installiert!

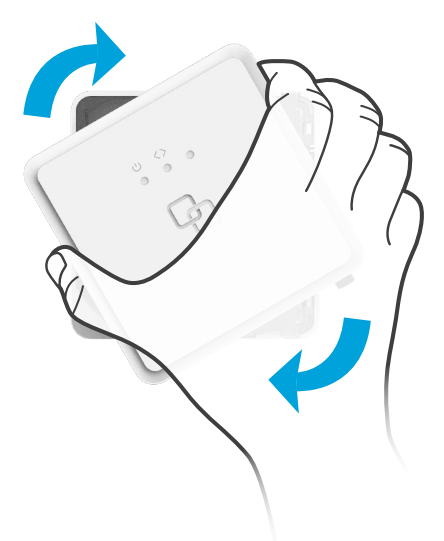

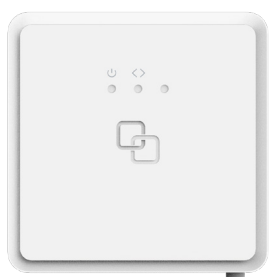

- 1. Falls erforderlich, schließen Sie Ihre Endgeräte über ein RJ45-Netzwerkkabel an die LAN-Anschlüsse an.
- 2. Verbinden Sie das mitgelieferte Netzteil mit dem FiberTwist und stecken Sie das Netzteil in eine Steckdose.
- 3. Drücken Sie die EIN/AUS-Taste, um das Gerät einzuschalten.

Sollte es irgendwann in der Zukunft notwendig werden, den FiberTwist zu deinstallieren, setzen Sie bitte den Blinddeckel sofort wieder auf die FTU und die Staubschutzkappe auf den FiberTwist.

**Warnung:** Der FiberTwist ist ein Laserprodukt der Klasse 1.

### EU-Konformitätserklärung **Der FiberTwist anschließen**

Hiermit erklärt Genexis Netherlands B.V., dass das Produkt FiberTwist-G2110C mit den Richtlinien 2014/30/EU, 2014/35/EU, 2011/65/EU, der delegierten Richtlinie 2015/863 und der Ökodesign-Richtlinie 2009/125/EC übereinstimmt.

Der vollständige Text der EU-Konformitätserklärung ist unter der folgenden Internetadresse verfügbar:

https://genexis.eu/product/fibertwist/red/fibertwist-g2110c

**Nahme des Unternehmens** Genexis Netherlands B.V.

**Adresse des Unternehmens** Lodewijkstraat 1a 5652 AC Eindhoven Die Niederlande

**Name and Titel der bevollmächtigen Person** Maarten Egmond, CTO

**Unterschrift der bevollmächtigten Person**

**Ort der Datum der Ausstellung Ausstellung** Eindhoven 2021-11-03 Die Niederlande

Überarbeitung 1.0 - November 2021 - Copyright © 2021 Genexis Netherlands B.V. Alle Rechte vorbehalten.

Genexis übernimmt keine Haftung für etwaige Ungenauigkeiten in diesem Dokument. Genexis behält sich das Recht vor, dieses Dokument unangekündigt zu ändern, modifizieren, übertragen oder anderweitig zu überarbeiten.